## 【初期設定(必須)】

ご利用になる集積所のエリアを設定する必要があります。誤って設定してしまった場合,あとで再設定することができます。

コンがホーム画面に表示されます。 アンプレ、右上の「保存」をタップします。 ていれば、初期設定は完了です。

(1)アプリをインストール後、次のアイ (2)自分のお住まいの地区別エリアをタ (3)トップ画面にカレンダーが反映され

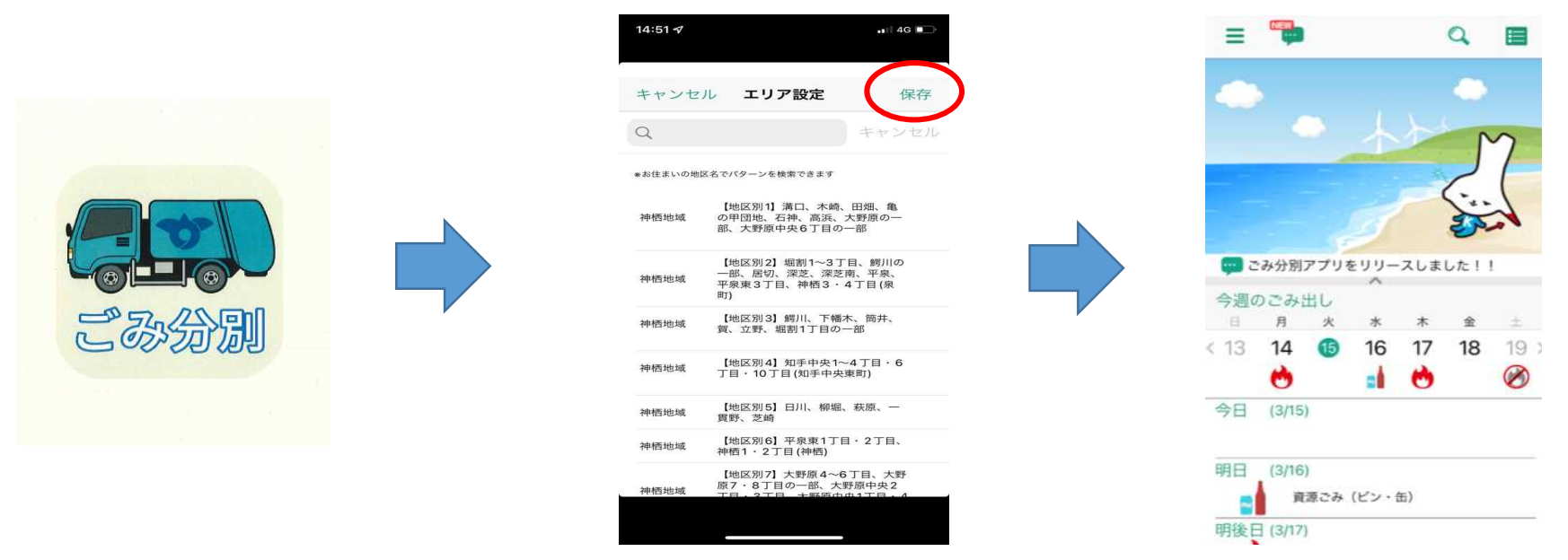

までご連絡ください。 ※地区の境界付近にある集積所は、収集日が異なることがあります。該当する地区や収集日が分からない場合は、下記の問合先

【問合先】 神栖市役所 生活環境部 廃棄物対策課

| TEL 0299-90-1148              |
|-------------------------------|
| $FAX$ 0 2 9 9 - 9 0 - 1 0 3 1 |